# Release Notes

# **AOS-W Instant 8.7.1.2**

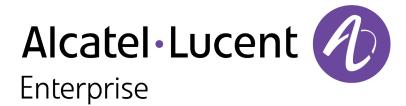

### **Copyright Information**

Alcatel-Lucent and the Alcatel-Lucent Enterprise logo are trademarks of Alcatel-Lucent. To view other trademarks used by affiliated companies of ALE Holding, visit:

https://www.al-enterprise.com/en/legal/trademarks-copyright

All other trademarks are the property of their respective owners. The information presented is subject to change without notice. Neither ALE Holding nor any of its affiliates assumes any responsibility for inaccuracies contained herein. (2021)

### **Open Source Code**

This product includes code licensed under the GNU General Public License, the GNU Lesser General Public License, and/or certain other open source licenses.

Revision 01 | March 2021 AOS-W Instant 8.7.1.2 | Release Notes

| Contents                                                                  | 3        |
|---------------------------------------------------------------------------|----------|
| Revision History                                                          | 4        |
| Release Overview                                                          | 5        |
| Supported Browsers                                                        | 5        |
| Contacting Support                                                        | 6        |
| New Features and Enhancements                                             | <b>7</b> |
| Supported Hardware Platforms                                              | 8        |
| Supported OAW-IAPs                                                        | 8        |
| Regulatory Updates                                                        | 10       |
| Resolved Issues                                                           | 11       |
| Known Issues                                                              | 12       |
| Upgrading an OAW-IAP                                                      | 16       |
| Upgrading an OAW-IAP Using OmniVista 3600 Air Manager Management Platform | 16       |
| Upgrading an OAW-IAP Image Manually Using WebUI                           | 17       |
| Upgrading an OAW-IAP Image Manually Using CLI                             | 20       |
| Upgrade from AOS-W Instant 6.4.x.x-4.2.x.x to AOS-W Instant 8.7.1.x       | 20       |

# **Revision History**

The following table provides the revision history of this document.

**Table 1:** *Revision History* 

| Revision    | Change Description |
|-------------|--------------------|
| Revision 01 | Initial release.   |

4 | Contents AOS-W Instant 8.7.1.2 | Release Notes

This Alcatel-Lucent AOS-W Instant release notes includes the following topics:

- New Features and Enhancements on page 7
- Supported Hardware Platforms on page 8
- Regulatory Updates on page 10
- Resolved Issues on page 11
- Known Issues on page 12
- Upgrading an OAW-IAP on page 16

For the list of terms, refer to the Glossary.

# **Supported Browsers**

The following browsers are officially supported for use with the AOS-W Instant WebUI:

- Microsoft Internet Explorer 11 on Windows 7 and Windows 8
- Microsoft Edge (Microsoft Edge 38.14393.0.0 and Microsoft EdgeHTML 14.14393) on Windows 10
- Mozilla Firefox 48 or later on Windows 7, Windows 8, Windows 10, and macOS
- Apple Safari 8.0 or later on macOS
- Google Chrome 67 or later on Windows 7, Windows 8, Windows 10, and macOS

# **Contacting Support**

 Table 2: Contact Information

| Contact Center Online                      |                                              |  |
|--------------------------------------------|----------------------------------------------|--|
| Main Site                                  | https://www.al-enterprise.com                |  |
| Support Site                               | https://businessportal.al-enterprise.com     |  |
| Email                                      | ebg_global_supportcenter@al-enterprise.com   |  |
| Service & Support Contact Center Telephone |                                              |  |
| North America                              | 1-800-995-2696                               |  |
| Latin America                              | 1-877-919-9526                               |  |
| EMEA                                       | +800 00200100 (Toll Free) or +1(650)385-2193 |  |
| Asia Pacific                               | +65 6240 8484                                |  |
| Worldwide                                  | 1-818-878-4507                               |  |

6 | Release Overview AOS-W Instant 8.7.1.2 | Release Notes

# Chapter 2 **New Features and Enhancements**

There are no new features or enhancements in this release.

# **Supported OAW-IAPs**

The following table displays the OAW-IAP platforms supported in AOS-W Instant 8.7.1.0 release.

**Table 3:** Supported OAW-IAP Platforms

| OAW-IAP Platform                                                                                                    | Minimum Required AOS-W Instant Software Version |
|----------------------------------------------------------------------------------------------------|-------------------------------------------------|
| <ul> <li>OAW-AP500H Series — OAW-AP503H</li> <li>OAW-AP560 Series — OAW-AP565 and OAW-AP567</li> </ul>                                                                                                    | AOS-W Instant 8.7.1.0 or later                  |
| <ul> <li>OAW-AP500H Series — OAW-AP505H</li> <li>OAW-518 Series — OAW-AP518</li> <li>OAW-AP570 Series — OAW-AP574, OAW-AP575, and OAW-AP577</li> <li>OAW-AP570EX Series — OAW-AP575EX and OAW-AP577EX</li> </ul>                                                     | AOS-W Instant 8.7.0.0 or later                  |
| ■ OAW-AP500 Series — OAW-AP504 and OAW-AP505                                                                                                    | AOS-W Instant 8.6.0.0 or later                  |
| <ul> <li>OAW-AP530 Series — OAW-AP534 and OAW-AP535</li> <li>OAW-AP550 Series — OAW-AP535</li> </ul>                                                                                                    | AOS-W Instant 8.5.0.0 or later                  |
| <ul> <li>OAW-AP303 Series — OAW-AP303P</li> <li>OAW-AP387 Series — OAW-AP387</li> <li>OAW-AP510 Series — OAW-AP514 and OAW-AP515</li> </ul>                                                                                                    | AOS-W Instant 8.4.0.0 or later                  |
| <ul> <li>OAW-AP303 Series — OAW-AP303</li> <li>OAW-AP318 Series — OAW-AP318</li> <li>OAW-AP340 Series — OAW-AP344 and OAW-AP345</li> <li>OAW-AP370 Series — OAW-AP374, OAW-AP375, and OAW-AP377</li> <li>OAW-AP370EX Series — OAW-AP375EX and OAW-AP377EX</li> </ul> | AOS-W Instant 8.3.0.0 or later                  |
| ■ 203H Series — OAW-AP203H                                                                                                    | AOS-W Instant 6.5.3.0 or later                  |

AOS-W Instant 8.7.1.2 | Release Notes Supported Hardware Platforms | 8

 Table 3: Supported OAW-IAP Platforms

| OAW-IAP Platform                                                                                                    | Minimum Required AOS-W Instant Software Version |
|----------------------------------------------------------------------------------------------------|-------------------------------------------------|
| <ul> <li>203R Series — OAW-AP203R and OAW-AP203RP</li> <li>OAW-AP303H Series — OAW-AP303H and OAW-AP303HR</li> <li>OAW-AP360 Series — OAW-AP365 and OAW-AP367</li> </ul> | AOS-W Instant 6.5.2.0 or later                  |
| <ul> <li>207 Series — OAW-IAP207</li> <li>OAW-AP300 Series — OAW-IAP304 and OAW-IAP305</li> </ul>                                                                        | AOS-W Instant 6.5.1.0-4.3.1.0 or later          |
| <ul> <li>OAW-AP310 Series — OAW-IAP314 and OAW-IAP315</li> <li>OAW-AP330 Series — OAW-IAP334 and OAW-IAP335</li> </ul>                                                   | AOS-W Instant 6.5.0.0-4.3.0.0 or later          |
| ■ OAW-AP320 Series — OAW-IAP324 and OAW-IAP325                                                                                                    | AOS-W Instant 6.4.4.3-4.2.2.0 or later          |

9 | Supported Hardware Platforms AOS-W Instant 8.7.1.2 | Release Notes

Periodic regulatory changes may require modifications to the list of channels supported by an AP. For a complete list of channels supported by an AP using a specific country domain, access the OAW-IAP CLI and execute the **show ap allowed-channels** command.

For a complete list of countries and the regulatory domains in which the APs are certified for operation, refer to the Downloadable Regulatory Table or the DRT Release Notes at service.esd.alcatel-lucent.com.

The following DRT file version is part of this release:

■ DRT-1.0\_79055

This release includes fixes for CVE-2020-25705, and the following CVEs referenced in ARUBA-PSA-2021-007:

- CVE-2019-5317
- CVE-2019-5319
- CVE-2020-24635
- CVE-2020-24636
- CVE-2021-25143
- CVE-2021-25144
- CVE-2021-25145
- CVE-2021-25146
- CVE-2021-25148
- CVE-2021-25149
- CVE-2021-25150
- CVE-2021-25155
- CVE-2021-25156
- CVE-2021-25157
- CVE-2021-25158
- CVE-2021-25159
- CVE-2021-25160
- CVE-2021-25161
- CVE-2021-25162

This chapter describes the known issues and limitations observed in this release.

### Limitations

This section describes the limitations in AOS-W Instant 8.7.1.2.

### **AP Hostname Character Limit Extension**

The number of ASCII characters allowed in the OAW-IAP hostname is increased from 32 to 128 characters. The following configuration settings do not support the new limit of 128 ASCII characters in AOS-W Instant 8.7.1.2:

- The AP Name field in Role Derivation or VLAN Derivation.
- The AP Name field in beacon and probe response frames.
- The AP Name field in the **show ap mesh link** and **ap mesh neighbor** commands.

### **Unified Communications Manager**

UCM does not prioritize NAT traffic.

### **Known Issues**

Following are the known issues observed in this release.

 Table 4: Known Issues in AOS-W Instant 8.7.1.2

| Bug ID                   | Description                                                                                                    | Reported Version      |
|--------------------------|----------------------------------------------------------------------------------------------------|-----------------------|
| AOS-153932<br>AOS-211583 | An OAW-IAP reloads with a different subnet mask when a configuration update is performed in the network. when this occurs the AP becomes unreachable. This issue occurs because the AP inherits a wrong subnet mask from the DHCP server. This issue is observed in APs running AOS-W Instant 8.6.0.4 or later versions.  Workaround: Reboot the AP to receive the correct subnet mask configuration. | AOS-W Instant 8.6.0.4 |
| AOS-181197<br>AOS-208313 | A OAW-AP303H Series access point crashes due to kernel panic and reboots. This issue occurs when the AP uses a 3G/4G modem for uplink connection. This issue is observed in OAW-AP303H Series access points running AOS-W Instant 8.4.0.0 or later versions.                                                                                                    | AOS-W Instant 8.4.0.0 |
| AOS-190757               | An OAW-IAP fails to classify YouTube UDP traffic as <b>webcategory Streaming-media</b> and allows users access to YouTube when <b>webcategory Streaming-Media</b> is denied by an access rule. This issue is observed in APs running AOS-W Instant 8.5.0.1 or later versions.                                                                                                    | AOS-W Instant 8.6.0.0 |
| AOS-192604               | Traffic between clients within the same subnet VLAN is subject to source NAT. This issue occurs because the master AP performs source NAT on local traffic. This issue is observed in APs running AOS-W Instant 8.6.0.0 or later versions.                                                                                                    | AOS-W Instant 8.6.0.0 |
| AOS-197400               | An OAW-IAP fails to switch uplink interfaces during an uplink failover event. This issue occurs when the OAW-IAP is configured with two Ethernet uplinks. This issue is observed in APs running AOS-W Instant 8.6.0.1 or later versions.                                                                                                    | AOS-W Instant 8.6.0.1 |
| AOS-203279               | An OAW-AP565 access point crashes and fails to reboot when software version prior to AOS-W Instant 8.7.1.0 is installed. This issue is observed when a software version prior to AOS-W Instant 8.7.1.0 is installed on OAW-AP565 access points.                                                                                                    | AOS-W Instant 8.7.1.0 |
| AOS-203311               | An OAW-AP565 access point reboots and disables FIPS mode. This issue is observed in OAW-AP565 access points running AOS-W Instant 8.7.1.0 or later versions.                                                                                                    | AOS-W Instant 8.7.1.0 |
| AOS-204171               | Clients intermittently experience high latency when the AP is connected to the backup Switch after a failover event. This issue occurs under the following scenarios:  The AP attempts to re-connect to the primary Switch.  Fast failover is enabled on the AP.  This issue is observed in 203R Series access points running AOS-W Instant 8.3.0.0 or later versions.                                | AOS-W Instant 8.3.0.0 |
| AOS-206840<br>AOS-209687 | The checksum ID and radio information of an AP is not updated on the Virtual Switch. This issue occurs in APs that are configured with a static channel. This issue is observed in OAW-AP300 Series, OAW-AP315, OAW-AP320 Series, OAW-AP330 Series, OAW-AP360 Series, and OAW-AP370 Series access points running AOS-W Instant 8.4.0.6 or later versions.                                             | AOS-W Instant 8.4.0.6 |

13 | Known Issues AOS-W Instant 8.7.1.2 | Release Notes

 Table 4: Known Issues in AOS-W Instant 8.7.1.2

| Bug ID                   | Description                                                                                                    | Reported Version      |
|--------------------------|----------------------------------------------------------------------------------------------------|-----------------------|
| AOS-207602               | An OAW-IAP fails to complete 802.1X authentication when <b>Validate server</b> option is selected in <b>Configuration &gt; System &gt; Show advanced options&gt; Uplink &gt; AP1X</b> section. The debug log lists the reason for failure as: <b>Server validation failed.</b> This issue is observed in OAW-AP200 Series access points running AOS-W Instant 8.6.0.4 or later versions.                 | AOS-W Instant 8.6.0.4 |
| AOS-208450               | An OAW-AP503H access point operating as a mesh point sends incorrect source MAC address in LLDP messages. This issue is observed in OAW-AP503H access points running AOS-W Instant 8.7.1.0 or later versions.                                                                                                    | AOS-W Instant 8.7.1.0 |
| AOS-208474               | An OAW-IAP frequently disconnects itself from the cluster and then rejoins it. The log file lists the reason for the event as: <b>stm   PAPI_Send failed, send_papi_message_with_args, 1215: Resource temporarily unavailable</b> . This issue is observed in APs running AOS-W Instant 8.6.0.5 or later versions.                                                                                       | AOS-W Instant 8.6.0.5 |
| AOS-208648               | The system log of an OAW-IAP has a lot of <b>Swarm quit factory default status by : ssid_config</b> messages. This issue is observed in APs running AOS-W Instant 8.7.0.0 or later versions.                                                                                                    | AOS-W Instant 8.7.0.0 |
| AOS-209051               | Clients are unable to send and receive traffic when the AOS-W Instant clusters are configured with L3 mobility. This issue occurs under the following scenarios:  The client is connected to a cluster other than the home cluster.  The network experiences high latency due to an overload caused by a broadcast storm. This issue is observed in APs running AOS-W Instant 8.6.0.4 or later versions. | AOS-W Instant 8.6.0.4 |
| AOS-210290               | An OAW-IAP fails to update the service ID of AirGroup services when the service ID is configured through the AOS-W Instant WebUI. This issue occurs when the name of the service ID contains a "." character. This issue is observed in APs running AOS-W Instant 8.7.0.0 or later versions.                                                                                                    | AOS-W Instant 8.7.0.0 |
| AOS-210440               | Administrator authentication fails when accessing the OAW-IAP through the WebUI. This issue occurs when the administrator password includes special characters such as " or '. This issue is observed in APs running AOS-W Instant 8.6.0.5 or later versions.  Workaround: Create an administrator password without special characters.                                                                  | AOS-W Instant 8.6.0.5 |
| AOS-210717<br>AOS-212956 | The <b>Client-view heatmap</b> window in <b>Dashboard &gt; Clients</b> page of the AOS-W Instant WebUI does not display any data. This issue occurs when the number of client match history record exceeds 300. This issue is observed in APs running AOS-W Instant 8.7.0.0 or later versions.                                                                                                    | AOS-W Instant 8.7.0.0 |
| AOS-212238               | An OAW-IAP fails to update <b>device-owner</b> and <b>shared-user-list</b> attributes sent from the ClearPass Policy Manager server in the AirGroup CPPM entries table. This issue is observed in APs running 8.7.0.0 or later versions.                                                                                                    | AOS-W Instant 8.7.1.0 |

 Table 4: Known Issues in AOS-W Instant 8.7.1.2

| Bug ID     | Description                                                                                                    | Reported Version       |
|------------|----------------------------------------------------------------------------------------------------|------------------------|
| AOS-213257 | An OAW-IAP fails to remove the domain name suffix when logging username entries in the AirGroup users table. This issue occurs when <b>Enforce ClearPass registration</b> is enabled in the <b>Configuration</b> > <b>Services</b> > <b>Airgroup</b> section. This issue is observed in APs running AOS-W Instant 8.3.0.0 or later versions. | AOS-W Instant 8.3.0.0  |
| AOS-213941 | An OAW-IAP stops broadcasting and reboots unexpectedly. The log file lists the reason for reboot as: <b>Reboot due to trigger the cooldown event</b> . This issue is observed in APs running AOS-W Instant 8.7.1.0 or later versions.                                                                                                    | AOS-W Instant 8.7.1.0  |
| AOS-214199 | An OAW-IAP fails to establish an SSL connection with OpenDNS servers. This issue occurs due to an incompatibility with the <b>content-header</b> message sent by the OpenDNS server. This issue is observed in APs running AOS-W Instant 8.5.0.11 or later versions.                                                                         | AOS-W Instant 8.5.0.11 |
| AOS-214595 | An OAW-IAP fails to respond to <b>ArubaHTMode</b> and <b>ArubaPhyType</b> OID requests. This issue is observed in APs running AOS-W Instant 8.7.1.0 or later versions.                                                                                                    | AOS-W Instant 8.7.1.0  |
| AOS-215577 | An OAW-AP535 acting as a slave AP reports the status of the secondary 5GHz radio as down when the secondary 5 GHz radio is active. This issue occurs when Secondary 5 GHz radio is enabled on the access point. This issue is observed in APs running AOS-W Instant 8.7.1.0 or later versions.                                               | AOS-W Instant 8.7.1.0  |

15 | Known Issues AOS-W Instant 8.7.1.2 | Release Notes

This chapter describes the AOS-W Instant software upgrade procedures and the different methods for upgrading the image on the OAW-IAP.

Topics in this chapter include:

- Upgrading an OAW-IAP Using OmniVista 3600 Air Manager Management Platform on page 16
- Upgrading an OAW-IAP Image Manually Using WebUI on page 17
- Upgrading an OAW-IAP Image Manually Using CLI on page 20
- Upgrade from AOS-W Instant 6.4.x.x-4.2.x.x to AOS-W Instant 8.7.1.x on page 20

# Upgrading an OAW-IAP Using OmniVista 3600 Air Manager Management Platform

If the multi-class OAW-IAP network is managed by OmniVista 3600 Air Manager, image upgrades can only be done through the OmniVista 3600 Air Manager WebUI. The OAW-IAP images for different classes must be uploaded on the AMP server. If new OAW-IAPs joining the network need to synchronize their software with the version running on the virtual Switch, and if the new OAW-IAP belongs to a different class, the image file for the new OAW-IAP is provided by OmniVista 3600 Air Manager. If OmniVista 3600 Air Manager does not have the appropriate image file, the new OAW-IAP will not be able to join the network.

### **HTTP Proxy Support through Zero Touch Provisioning**

OAW-IAPs experience issues when connecting to OmniVista 3600 Air Manager, or Activate through the HTTP proxy server which requires a user name and password. The ideal way to provide seamless connectivity for these cloud platforms is to supply the proxy information to the OAW-IAP through a DHCP server.

Starting with Alcatel-Lucent AOS-W Instant 8.4.0.0, besides being able to authenticate to the HTTP proxy server, the factory default OAW-IAPs can also communicate with the server through a HTTP proxy server DHCP which does not require authentication.

In order for the factory default OAW-IAP to automatically discover the proxy server, you need to configure the HTTP proxy information in the DHCP server option. The OAW-IAP will receive the proxy information and store it in a temporary file.

To retrieve the port and the proxy server information, you need to first configure the DHCP **option 60** to **ArubaInstantAP** as shown below:

```
(Instant AP) (config) # ip dhcp  cprofile name>
(Instant AP) ("IP DHCP profile-name") # option 60 ArubaInstantAP
```

Secondly, use the following command to configure the proxy server:

(Instant AP) (config) # proxy server <host> <port> [<username> <password>]

Use the text string **option 148 text server=host\_ip,port=PORT,username=USERNAME,password=PASSWORD** to retrieve the details of the proxy server.

### Rolling Upgrade on OAW-IAPs with OmniVista 3600 Air Manager

Starting from AOS-W Instant 8.4.0.0, Rolling Upgrade for OAW-IAPs in standalone mode is supported with OmniVista 3600 Air Manager. The upgrade is orchestrated through NMS and allows the OAW-IAPs deployed in standalone mode to be sequentially upgraded such that the APs upgrade and reboot one at a time. With Rolling Upgrade, the impact of upgrading a site is reduced to a single AP at any given point in time. This enhances the overall availability of the wireless network. For more information, see *OmniVista 3600 Air Manager 8.2.8.2 AOS-W Instant Deployment Guide* and *OmniVista 3600 Air Manager 8.2.8.2 Release Notes*.

# **Upgrading an OAW-IAP Image Manually Using WebUI**

You can manually obtain an image file from a local file system or from a remote server accessed using a TFTP, FTP or HTTP URL.

### In the Old WebUI

To manually check for a new firmware image version and obtain an image file:

- 1. Navigate to **Maintenance** > **Firmware**.
- 2. Under **Manual** section, perform the following steps:
- Select the **Image file** option. This method is only available for single-class OAW-IAPs.

The following table describes the supported image file format for different OAW-IAP models:

| Access Points                                                                                                    | Image File Format                    |
|----------------------------------------------------------------------------------------------------|--------------------------------------|
| OAW-AP344, OAW-AP345, OAW-AP514, OAW-<br>AP515, OAW-AP518, OAW-AP574, OAW-AP575,<br>OAW-AP575EX, OAW-AP577, and OAW-AP577EX | Alcatellnstant_Draco_8.7.1.x_xxxx    |
| OAW-AP504, OAW-AP505, OAW-AP500H Series, and OAW-AP560 Series                                                               | Alcatellnstant_Gemini_8.7.1.x_xxxx   |
| OAW-IAP314, OAW-IAP315, OAW-IAP324, OAW-IAP325, OAW-AP374, OAW-AP375, OAW-AP377, OAW-AP318, and OAW-AP387                   | AlcatelInstant_Hercules_8.7.1.x_xxxx |
| OAW-IAP334 and OAW-IAP335                                                                                                   | AlcatelInstant_Lupus_8.7.1.x_xxxx    |

17 | Upgrading an OAW-IAP AOS-W Instant 8.7.1.2 | Release Notes

| Access Points                                                                                    | Image File Format                   |
|--------------------------------------------------------------------------------------------------|-------------------------------------|
| OAW-AP534, OAW-AP535, and OAW-AP535                                                              | AlcatelInstant_Scorpio_8.7.1.x_xxxx |
| OAW-AP303, OAW-AP303H, OAW-AP303P Series,<br>OAW-IAP304, OAW-IAP305, OAW-AP365, and<br>OAW-AP367 | AlcatelInstant_Ursa_8.7.1.x_xxxx    |
| OAW-AP203H, OAW-AP203R, OAW-AP203RP, and OAW-IAP207                                              | AlcatelInstant_Vela_8.7.1.x_xxxx    |

- Select the Image URL option. Select this option to obtain an image file from a HTTP, TFTP, or FTP URL.
  - HTTP http://<IP-address>/<image-file>. For example, http://<IP-address>/AlcatelInstant\_Hercules\_8.7.1.x\_xxxx
  - TFTP tftp://<IP-address>/<image-file>. For example, tftp://<IP-address>/AlcatelInstant Hercules 8.7.1.x xxxx
  - FTP ftp://<IP-address>/<image-file>. For example, ftp://<IP-address>/AlcatelInstant\_Hercules\_8.7.1.x\_xxxx
  - FTP ftp://<user name:password>@<IP-address>/<image-file>. For example, ftp://<alcatel:123456>@<IP-address>/AlcatelInstant\_Hercules\_ 8.7.1.x xxxx

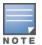

The FTP server supports both **anonymous** and **username:password** login methods. Multiclass OAW-IAPs can be upgraded only in the URL format, not in the local image file format.

- 3. Clear the Reboot all APs after upgrade check box if required. This check box is selected by default to allow the OAW-IAPs to reboot automatically after a successful upgrade. To reboot the OAW-IAP at a later time, clear the **Reboot all APs after upgrade** check box.
- 4. Click **Upgrade Now** to upgrade the OAW-IAP to the newer version.

### In the New WebUI (AOS-W Instant 8.4.0.0 or later versions)

To manually check for a new firmware image version and obtain an image file:

- 1. Navigate to **Maintenance** > **Firmware**.
- 2. Under **Manual** section, perform the following steps:
- Select the **Image file** option. This method is only available for single-class OAW-IAPs.

The following table describes the supported image file format for different OAW-IAP models:

| Access Points                                                                                                    | Image File Format                    |
|----------------------------------------------------------------------------------------------------|--------------------------------------|
| OAW-AP344, OAW-AP345, OAW-AP514, OAW-<br>AP515, OAW-AP518, OAW-AP574, OAW-AP575,<br>OAW-AP575EX, OAW-AP577, and OAW-AP577EX | AlcatelInstant_Draco_8.7.1.x_xxxx    |
| OAW-AP504, OAW-AP505, OAW-AP500H Series, and OAW-AP560 Series                                                               | Alcatellnstant_Gemini_8.7.1.x_xxxx   |
| OAW-IAP314, OAW-IAP315, OAW-IAP324, OAW-IAP325, OAW-AP374, OAW-AP375, OAW-AP377, OAW-AP318, and OAW-AP387                   | AlcatelInstant_Hercules_8.7.1.x_xxxx |
| OAW-IAP334 and OAW-IAP335                                                                                                   | AlcatelInstant_Lupus_8.7.1.x_xxxx    |
| OAW-AP534, OAW-AP535, and OAW-AP535                                                                                         | AlcatelInstant_Scorpio_8.7.1.x_xxxx  |
| OAW-AP303, OAW-AP303H, OAW-AP303P Series,<br>OAW-IAP304, OAW-IAP305, OAW-AP365, and<br>OAW-AP367                            | AlcatelInstant_Ursa_8.7.1.x_xxxx     |
| OAW-AP203H, OAW-AP203R, OAW-AP203RP, and OAW-IAP207                                                                         | AlcatelInstant_Vela_8.7.1.x_xxxx     |

- Select the **Image URL** option. Select this option to obtain an image file from a HTTP, TFTP, or FTP URL.
  - HTTP http://<IP-address>/<image-file>. For example, http://<IP-address>/AlcatelInstant\_Hercules\_8.7.1.x\_xxxx
  - TFTP tftp://<IP-address>/<image-file>. For example, tftp://<IP-address>/AlcatelInstant\_Hercules\_8.7.1.x\_xxxx
  - $\bullet \quad \text{FTP-ftp://<IP-address>/alcatelInstant\_Hercules\_8.7.1.x\_xxxx}\\$
  - FTP ftp://<user name:password>@<IP-address>/<image-file>. For example, ftp://<alcatel:123456>@<IP-address>/AlcatelInstant\_Hercules\_ 8.7.1.x\_xxxx

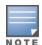

The FTP server supports both **anonymous** and **username:password** login methods.

Multiclass OAW-IAPs can be upgraded only in the URL format, not in the local image file format.

- 3. Disable the **Reboot all APs after upgrade** toggle switch if required. This option is enabled by default to allow the OAW-IAPs to reboot automatically after a successful upgrade. To reboot the OAW-IAP at a later time, clear the **Reboot all APs after upgrade** check box.
- 4. Click **Upgrade Now** to upgrade the OAW-IAP to the newer version.
- 5. Click Save.

19 | Upgrading an OAW-IAP AOS-W Instant 8.7.1.2 | Release Notes

# **Upgrading an OAW-IAP Image Manually Using CLI**

### To upgrade an image using a HTTP, TFTP, or FTP URL:

(Instant AP) # upgrade-image <ftp/tftp/http-URL>

### The following is an example to upgrade an image by using the FTP URL:

(Instant AP)# upgrade-image ftp://192.0.2.7/AlcatelInstant Hercules 8.7.1.x xxxx

### To upgrade an image without rebooting the OAW-IAP:

(Instant AP) # upgrade-image2-no-reboot <ftp/tftp/http-URL>

### The following is an example to upgrade an image without rebooting the OAW-IAP:

(Instant AP)# upgrade-image2-no-reboot ftp://192.0.2.7/AlcatelInstant Hercules 8.7.1.x xxxx

### To view the upgrade information:

```
(Instant AP) # show upgrade info
Image Upgrade Progress
______
Mac IP Address AP Class Status Image Info Error Detail
___ _____
d8:c7:c8:c4:42:98 10.17.101.1 Hercules image-ok image file none
Auto reboot :enable
Use external URL :disable
```

## Upgrade from AOS-W Instant 6.4.x.x-4.2.x.x to AOS-W Instant 8.7.1.x

Before you upgrade an OAW-IAP running AOS-W Instant 6.5.4.0 or earlier versions to AOS-W Instant 8.7.1.x, follow the procedures mentioned below:

- 1. Upgrade from AOS-W Instant 6.4.x.x-4.2.x.x or any version prior to AOS-W Instant 6.5.4.0 to AOS-W Instant 6.5.4.0.
- 2. Refer to the Field Bulletin AP1804-1 at https://businessportal2.alcatel-lucent.com.
- 3. Verify the affected serial numbers of the OAW-IAP units.